# SMART ENGLISH

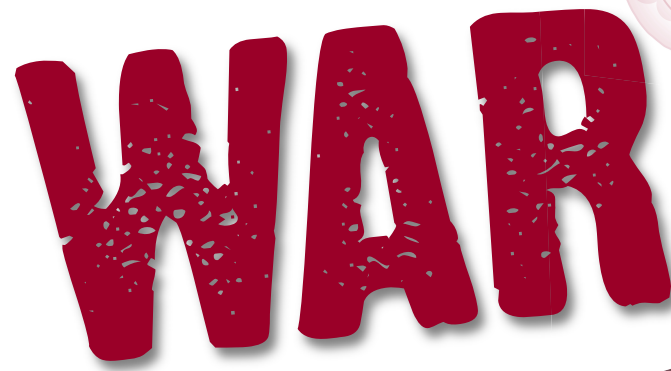

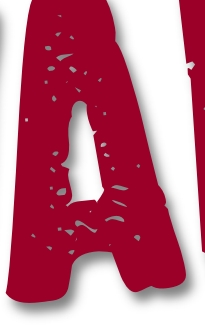

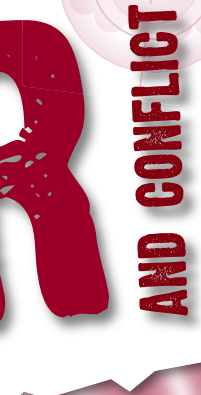

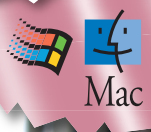

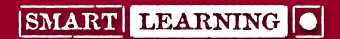

**TEACHER'S BOOK CD-ROM USER GUIDE**

#### **Introduction**

This *Smart English: War and Conflict Teacher's Book CD-ROM* is designed to be used in conjunction with the *Smart English: War and Conflict Student's Book* and the *Smart English: War and Conflict Resource CD-ROM*.

*Smart English* is a creative and flexible series designed to help Key Stage 3 students to secure essential skills in Speaking & Listening, Reading and Writing. The series takes a thematic approach and each themed Unit comprises a *Student's Book*, a *Teacher's Book* and a *Resource CD-ROM*.

The *Smart English: War and Conflict Teacher's Book CD-ROM* provides a bank of downloadable files for use by yourself and your students. It is not designed for students to access directly, though they might access the files via the school network or VLE should you choose to upload them to a shared area. Content includes:

- All lesson plans in the Teacher's Book\*
- Engaging worksheets to accompany all lessons\*
- All Overviews and Outcomes in the Teacher's Book\*
- Assessment sheets for each Outcome\*
- Mapping spreadsheets, showing coverage of the Framework substrands, Assessment focuses (APP) and Assessment objectives (GCSE)
- \* Available in both PDF and editable Microsoft® Word formats.

#### **Minimum system requirements**

# **PC**

1GHz processor or higher recommended

Windows XP

#### 512 MB or more of installed RAM

The CD files are contained within a Macromedia Flash application, for easy browsing. However, if you prefer, you can go directly to the folder where the resources are kept, and select and save files and folders in the usual way.

#### **Macintosh**

The Flash interface is not Mac compatible. If you are using a Mac, you will need to navigate to the CD-ROM drive and access the content through the folder structure.

## **Installing the CD-ROM (PC)**

Insert the CD-ROM into your computer's CD-ROM drive.

The disc should automatically launch the Install Wizard, which will take you automatically through the installation process. The Wizard will select the **Program Files** folder on your hard drive by default, but you can choose to save the files to another folder if you prefer.

SMART ENGLISH WAR AND CONFLICT

If the disc fails to start automatically, double-click on the CD-ROM drive icon in **My Computer** then double-click on **Setup.exe**.

During installation, two shortcuts will automatically be created on your computer's desktop and Start menu:

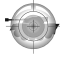

Click on the *Smart English: War and Conflict* icon to browse through folders and resources using the Flash interface.

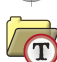

Click on this folder icon to go directly to the CD files folder at top folder level, without using the Flash interface.

Once the files have been installed on your hard drive, you can copy or use Save As to save files or folders to other locations as required. We do not recommend that you edit or delete your original installed files, because if you need an original copy at a later date you will need to reinstall the CD-ROM.

# **Installing the CD-ROM (Mac)**

Insert the CD-ROM into your computer's CD-ROM drive.

Navigate to the CD-ROM drive and access the content through the folder structure.

You can copy or use **Save As** to save files or folders to other locations as required. We do not recommend that you edit or delete your original installed files, because if you need an original copy at a later date you will need to reinstall the CD-ROM.

# **Opening CD files (PC and Mac)**

To use the CD files, you will need the following Microsoft® Office package:

- Microsoft® Word
- Microsoft® Excel

You will also need:

● Adobe® Reader® (http://www.adobe.com/products/reader.html) or a similar PDF reader

#### **Note:**

- All Microsoft Office files have been created using Microsoft Office 2003, to allow them to be used successfully in both this and later versions of the software.
- The General Guidance section of the content (available on this CD-ROM as a PDF file) features screenshots from and instructions for processes in Microsoft Word; these have been created using Microsoft Office 2010. If you have a different version of the software, there will be variations in how the interface looks and there may be differences in some processes.

## **Accessing CD files (PC)**

Once the CD files are saved on your hard drive, you can choose how you access them and how you make them available to students. The resources are collated into Level bands and then into lessons, so all the resources you need for a particular lesson will be in one folder. There are various ways you can access the CD files.

- **1** Click on the desktop icon or Start menu to open the Flash interface and browse through the folders until you find the lesson folder you need. You can then open files simply by clicking on them. Save a CD file to your chosen location by choosing **File > Save As**.
- **2** Follow the same steps as above to open the Flash interface, but instead of opening an individual CD file, click on the Resource folder icon at the top of the list of files. This will open a folder containing all the files in the list, and you can copy and save the entire folder (or individual files) to your chosen location.
- **3** Navigate directly to the folder where you saved the files by clicking on the desktop folder icon or Start menu and copying the folder to your chosen location.

**Note:** You can rename CD files once you have saved copies to a different location on your hard drive, but remember that they are referenced in the *Teacher's Book* as they are currently named, and changing their names may cause confusion.

## **Accessing CD files (Mac)**

If you are using a Mac, you will need to navigate to the CD-ROM drive and access the content through the folder structure. You can then copy files or folders to your chosen location.

**Note:** You can rename CD files once you have saved copies to a different location on your hard drive, but remember that they are referenced in the *Teacher's Book* as they are currently named, and changing their names may cause confusion.

#### **Giving students access to CD files (PC and Mac)**

When you need students to create their own copies of a CD file, direct them to the location where you have saved the resource on the school network or VLE. The students will need to save a new version of the file into their own folders. They can do this by opening the CD file and choosing **File > Save As** – then finding their own folder and saving the file.

# SMART ENGLISH war and conflict

### **Editing CD files (PC and Mac)**

The majority of the CD files are available in both PDF and Word formats, the latter of which may be edited, either by the teacher or the students. As mentioned before, you should make sure that you do not edit the original files installed from the CD-ROM. Before you edit a CD file, save a copy of it to a different location to ensure that you always have the original, unedited file to hand for future use.

**Teacher editing:** You can change activity instructions, images and content on the CD files as you see fit, to suit your own students' needs and abilities. Lesson plans are also editable, allowing you to tailor content to suit a particular class or group of students.

**Student editing:** Students could complete many of the worksheets on screen. However, all these resources can also be printed out and used for homework, or work away from the computer.

### **Printing CD files**

The CD files are designed in black and white, with printing and photocopying in mind. The only exceptions are the mapping spreadsheets (Microsoft Excel), where colour is used to make coverage of the relevant criteria clear.

#### **Technical Support**

If you have any problems installing the CD-ROM, or saving, opening and using any of the CD files, please contact our Technical Support team via our website: **www.smart-learning.co.uk**.

#### **Uninstalling the CD (PC)**

Go to the Start menu and choose **Control Panel > Add or Remove Programs**. Select *Smart English: War and Conflict Teacher's Book CD-ROM* from the list and click **Remove**.

#### **Uninstalling the CD (Mac)**

As Mac users access the content through the CD-ROM's folder structure, you simply need to locate any files or folders you have saved to your computer – then delete them.

#### **Smart English: War and Conflict Teacher's Book CD-ROM**

Smart Learning Limited 39 Parkside Cambridge CB1 1PN Tel: 01223 477550 Fax: 01223 477551 Website: www.smart-learning.co.uk

© Smart Learning Limited 2013

First published 2013

#### **Acknowledgements**

Author: Nicola Clayton-Jones Series Editor: Richard Durant Series Consultants: Glenn Mascord and Trevor Millum Cover design: BDS Publishing Ltd Inside design: James Hofton and Ken Vail Graphic Design CD-ROM interface: TAG Publishing Services Front cover image © Johannes Eisele/AFP/Getty Images; back cover image © Getty Images; Mark Knowles Lee for Target logo.

**Texts:** 'Some active approaches to learning' adapted from *Active Learning and Teaching Methods*  for Key Stage 3 © CCEA with the permission of the Northern Ireland Council for the Curriculum, Examinations and Assessment.

**Texts on worksheets (see CD-ROM):** David Higham Associates Limited for an extract from 'No Trumpets Needed' by Michael Morpurgo published in *Free?* pp.203–206, 2009, Walker Books. Reproduced by permission of David Higham Associates Limited (Lesson 1, 4–6b,c, 5–7b, 6–8b,c); Anvil Press Poetry for the poem 'War Photographer' from *Standing Female Nude* by Carol Ann Duffy, Anvil Press Poetry, 1985. Reproduced with permission (Lesson 2, 4–6b,c, 5–7a, 6–8a,b); Joe Breen for his interview with Ashley Gilbertson, *Irish Times* 9 May 2011. Reproduced with permission (Lesson 3, 4–6b, 5–7c, 6–8b); Pearson Education Ltd for extracts from *Little Soldier* by Bernard Ashley, pp.3–4, 18–19, 28–29, 2006, Heinemann. Reproduced with permission from Pearson Education Ltd (Lesson 5, Teacher sheets 4–6, 5–7, 6–8 and 4–6b, 5–7b); HarperCollins Publishers and A.M. Heath & Co. Ltd for an extract from 'Extraordinary Stories – Part Four Douglas Bader' in *The Dangerous Book for Boys* by Conn and Hal Iggulden, pp.222–224, 2006, copyright © Conn Iggulden and Hal Iggulden, 2005. Reprinted by permission of HarperCollins Publishers Ltd and A.M. Heath & Co. Ltd (Lesson 7, 4–6a,b, 5–7a,b, 6–8a); Mrs Anne Charlton for the poem 'Comrades: an episode' by Robert Nichols as published in *War Poems*, 1997, Collins Books. Reproduced by permission (Lesson 8, 4–6b,c, 5–7a, 6–8a,b); Barbara Levy Literary Agency for an extract from the poem 'Protest Statement' by Siegfried Sassoon published in *War Poems*, Collins Books, copyright © Siegfried Sassoon by kind permission of the Estate of George Sassoon (Lesson 12, 6–8c).

**Images on worksheets (see CD-ROM):** © Banksy image courtesy of Pest Control Office (Lesson 1:<br>4–6a, 5–7a, 6–8a); Kathryn Baker (Lesson 1, 4–6c, 5–7c, 6–8c; Lesson 8, 4–6b, 5–7a, 6–8a,b); © Patrick Robert/Sygma/Corbis (Lesson 2, 4–6a, 5–7b, Lesson 3, 4–6a, 5–7a, 6–8a); © Hugh Threlfall/Alamy (Lesson 2, 4–6b, 5–7a, 6–8a); © Adam Ziaja/www.shutterstock.com (Lesson 3, 4–6c, 5–7c, 6–8b); © f11photo/ www.shutterstock.com (Lesson 4, 4–6, 5–7b, 6–8b); © Tyler Hicks/Liaison/Getty Images (Lesson 5, 4–6a, 5–7a, 6–8a); © Nathan Holland/www.shutterstock.com (Lesson 5, 4–6b, 6–8b); © Datacraft – Sozaijiten/Alamy (Lesson 5, 5–7b); © Mashurov/ www.shutterstock.com (Lesson 6, 4–6b, 5–7a, 6–8a); © Alhovik/www.shutterstock.com (Lesson 6, 4–6b, 5–7a, 6–8a; Lesson 8, 4–6c; Lesson 11, 4–6b, 5–7b, 6–8b); © Jocic/www.shutterstock.com (Lesson 6, 4–6c); © Matt Gibson/www.shutterstock.com (Lesson 7, 4–6a,b, 5–7a,b, 6–8a); © Sergei Butorin/www.shutterstock.com (Lesson 7, 4–6c, 5–7c, 6–8b); © akg-images/Alamy, © Adrian Sherratt/Alamy, © Lightroom Photo/Alamy, © GL Archive/Alamy, © The Art Archive/Alamy (Lesson 8, 4–6a, 5–7b); © Oleg Zabielin/www.shutterstock.com (Lesson 9, 4–6b, 5–7b, 6–8a; Lesson 11, 5–7a, 6–8a); © Imperial War Museum (Lesson 9, 4–6c, 6–8b); © Tim Sloan/AFP/Getty Images (Lesson 10, 4–6a, 5–7a, 6–8a); © Larry Bruce/www.shutterstock.com (Lesson 10, 4–6b, 5–7b, 6–8b); © 1000 Words/ www.shutterstock.com (Lesson 10, 5–7c, 6–8c); © Kalmatsuy Tatyana/www.shutterstock.com (Lesson 11, 4–6b, 5–7b); © Lanteria/ www.shutterstock.com (Lesson 11, 5–7a, 6–8a); © Nikola m/www.shutterstock.com (Lesson 11, 5–7a, 6–8a); © Frank Rossoto Stocktrek/Getty Images (Lesson 11, 6–8b); © Bertl123/www.shutterstock.com (Lesson 12, 4–6, 5–7a, 6–8a); © c12/

# SMART ENGLISH WAR AND CONFLICT

www.shutterstock.com (Lesson 12, 5–7b); © Orhan Cam/www.shutterstock.com (Lesson 12, 6–8b); © National Portrait Gallery (Lesson 12, 6–8c); © Monkey Business Images/www.shutterstock.com (Lesson 13, 4–6a,b, 5–7, 6–8a); © Cienpies Design/ www.shutterstock.com (Lesson 13, 6–8b); Samantha Watkins (Lesson 14, 4–6a,b, 5–7a,b, 6–8a,b; Lesson 15, 4–6b, 5–7c, 6–8c); © Bruce Rolff/ www.shutterstock.com (Lesson 15, 4–6c, 5–7b, 6–8b).

The publishers would also like to thank Chris Warren for being the inspiration behind many of the ICT ideas presented in the General Guidance section of this book.

The publishers have made every effort to trace the copyright holders, but if they have inadvertently overlooked any they will be pleased to make the necessary arrangements at the first opportunity.

All our rights reserved. As purchaser of the *Teacher's Book CD-ROM*, the Licensee shall be entitled to install and use the *Teacher's Book CD-ROM* on a single school network or Virtual Learning Environment (VLE) under the Licensee's control for private domestic or educational purposes, subject to the restrictions set out below and, in the event that the Licensee is a school or other educational establishment, the Licensee may make one backup copy only of the *Teacher's Book CD-ROM*. Except as permitted by the Licence, no other copying, dissemination, publication, communication or making available to the public, repackaging or distribution, in any form of digital copies, in whole or in part, is permitted. Where any work (including artistic work) appearing within the *Teacher's Book CD-ROM* incorporates, or has adjacent to it, the identity of the author or creator of the work, no digital copy of that work shall be made unless the digital copy incorporates the identity of such author or creator. The Licensee may not nor permit others to: place digital copies on the publicly accessible internet or be linked either directly or indirectly by hypertext links (or the like) to or from any external or third party website; store digital copies in open resources (such as, but not limited to, electronic reserves, digital libraries or institutional repositories) to the extent that they are accessible to members of the public who are not Authorised Persons.

British Library Cataloguing-in-Publication Data

A CIP record for this book is available from the British Library

ISBN 978-1-84276-217-2

Printed in the UK by Schools Mailing, Unit 2, Aston Way, Middlewich, CW10 0HS

SMART LEARNING O

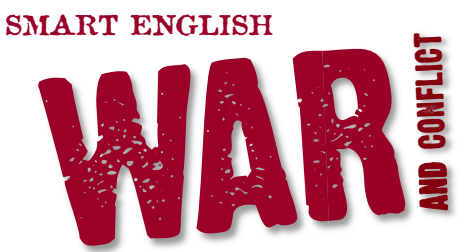

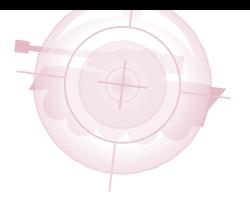

# **TEACHER'S BOOK CD-ROM USER GUIDE**

**Smart Learning Ltd** 39 Parkside Cambridge CB1 1PN

**Telephone: 01223 477550 Facsimile: 01223 477551 www.smart-learning.co.uk**

Company Registration No. 03931985 VAT Registration No. 752541145

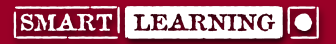

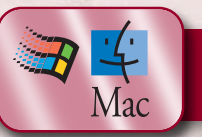